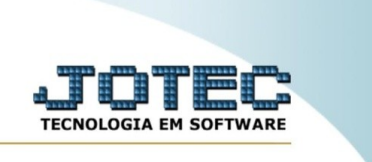

## **RELATÓRIO DE ATENDIMENTO POR TELEFONEMAS**

*Explicação:* Essa rotina emite um relatório de atendimentos por telefonemas organizado por data e operador.

Para realizar essa rotina, acesse o módulo: *CRM-SAC.*

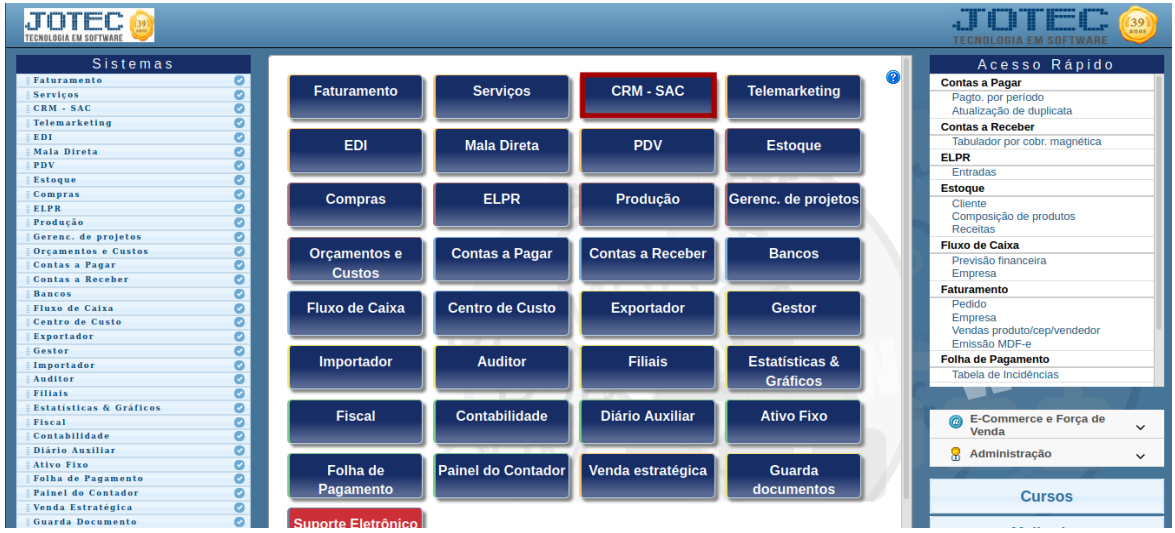

Em seguida, acesse: **Relatório >** *Visitas.*

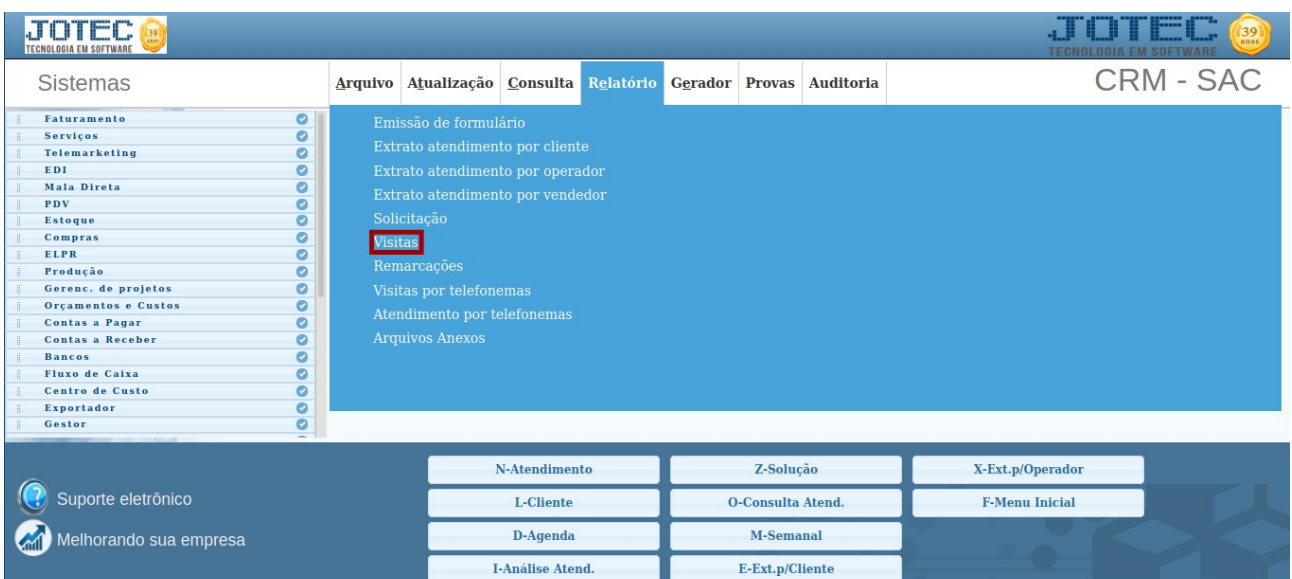

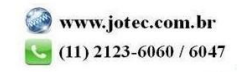

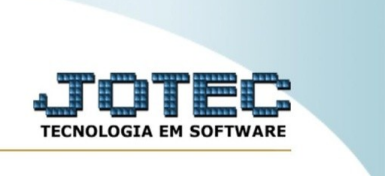

Na tela seguinte, informe a **(1) Ordem, (2) Data, (3) Operador, (4) Cliente** e **(5) Categoria**. Em seguida, clique em emite para gerar o relatório.

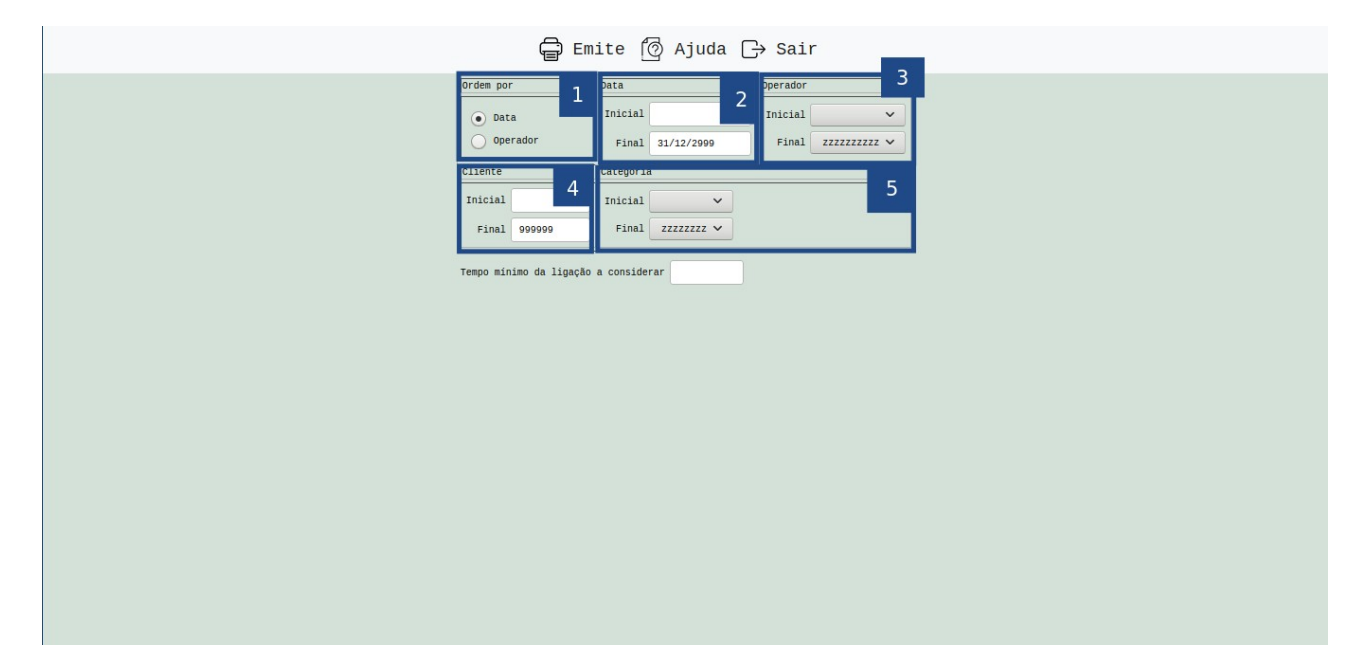

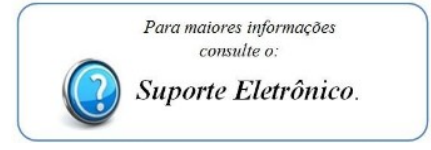

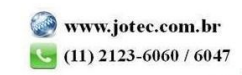